## 5. Reale Messwerte

Wir gehen nun daran, reale Messwerte mit in die Tabelle aufzunehmen, um dann unsere Parameter so einzustellen, dass die theoretischen Werte der Rechnung möglichst gut an diese Messwerte angepasst sind. Aktuell geht es um die Zahlen zu den mit Corona-Virus infizierten Personen in Deutschland. Für solche Zahlen, die in der aktuellen Situation hochbrisant sind, braucht man verlässliche Quellen. Die verlässlichsten sind

- die World Health Organisation (WHO): https://experience.arcgis.com/experience/685d0ace521648f8a5beeeee1b9125cd
- das Robert-Koch-Institut https://www.rki.de/DE/Content/InfAZ/N/Neuartiges\_Coronavirus/Fallzahlen.html?nn= 13490888

Hier bekommt man neben den Zahlen für Deutschland auch noch die Zahlen für die einzelnen Bundesländer.

- eine Organisation "statista", die sich wiederum auf die Johns Hopkins University beziehen https://de.statista.com/statistik/daten/studie/1100739/umfrage/entwicklung-dertaeglichen-fallzahl-des-coronavirus-in-deutschland/

Hier werden in der Grafik nicht die Gesamt-Fallzahlen angezeigt, sondern die täglichen Fallzahlen. Die muss man selbst zur Gesamtzahl aufaddieren.

Diese drei Quellen sammle ich in einer Tabelle. Die ungefähre Übereinstimmung der drei Zahlenreihen ist bereits eine Kontrolle. Aus diesen drei Zahlen bilde ich den Mittelwert. Die Werte ab dem 24. Februar übernehme ich in die Geogebra-Tabelle in Spalte D (aktuell D1 bis D27). Laden Sie sich dazu die Tabelle 4 herunter, in der die Werte stehen. Da die Werte für Deutschland im Bereich von Zehntausenden liegen, teilen wir die Zahlen durch 1000 und wissen, dass die Werte auf der *y*-Achse immer die Tausender angeben. Wir klicken in Zelle E1 und schreiben: =D1/1000. Diese Formel ziehen wir runter bis in Zeile 27. Diese Werte wollen wir wieder in die Grafik einzeichnen. Die Punkte dafür erzeugen wir in Spalte F. In Zelle F1 schreiben wir (A1,E1), geben es mit Enter ein und ziehen dann diese Zelle runter bis in Zeile 27.

Um die theoretischen Werte von den gemessenen Werten zu unterscheiden, wollen wir

letztere deutlich anders markieren.  $(\rightarrow$ Film) In der Tabelle markieren wir den Bereich F1 bis F27. Dann klicken wir im Grafikfenster auf den Keil links neben dem Wort "Grafik". Es klappt eine Zeile mit einigen Werkzeugen auf, mit denen wir die Farbe auf Rot und die Marken auf Kreuze ändern, die wir auch im unteren Teil mit dem Schieberegler ein wenig größer machen.

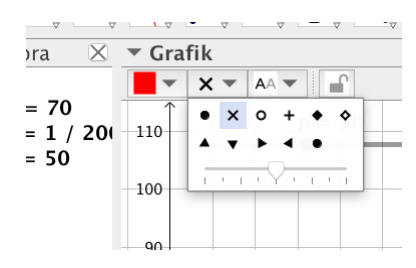

Nun wollen wir das berechnete Modell zum logistischen Wachstum diesen realen Werten anpassen. Beginnen wir mit den Startwerten, der bei der realen Messung 0,016 (in

Tausend) ist. Also geben wir in B1 den Wert 0.016 ein. Die Line der schwarzen Punkte der berechneten Zahlenfolge verläuft nun deutlich flacher. Mit den beiden Schiebereglern für p und G versuchen wir, die Punkte für die theoretische Berechnung möglichst gut mit den roten Kreuzen für die realen Messungen übereinzubringen. Für  $p = 43.2$ und  $G = 74.5$  erhält man ein recht gutes Ergebnis. Unser Modell sagt also nach dem

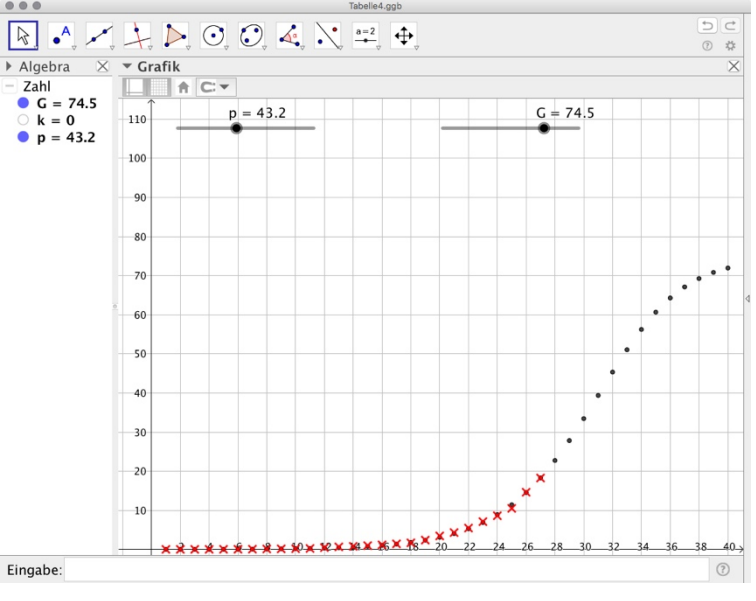

aktuellen Stand (22.3.20, Tag 27) voraus, dass in Deutschland etwa 74.000 Krankheitsfälle registriert werden. Diese Zahl werden wir etwa in zwei Wochen erreichen. Die Zahl der Neuerkrankungen wird dann aber deutlich geringer (Punktelinie verläuft wieder flacher).  $\rightarrow$  Tabelle4